# **Technaxx® \* Návod k obsluze Mini Bluetooth LED Beamer TX-132**

Prohlášení o shodě pro tento výrobek je k dispozici na: **www.technaxx.de/** (v liště "Konformitätserklärung" dole). Před prvním použitím zařízení si pečlivě přečtěte návod k obsluze prosím.

Číslo servisního telefonu technické podpory: 01805 012643 (14 centů/min z pevné linky v Německu a 42 centů/min z mobilních sítí). Email zdarma: **support@technaxx.de** 

Uschovejte tento návod k obsluze pro budoucí použití nebo sdílení produktu opatrně. Udělat to samé s originálními doplňky pro tento produkt. V případĕ záruky, obrat'te se na prodejce nebo obchod, kde jste tento výrobek zakoupili. **Záruka 2 roky** 

#### **Užijte si vašeho výrobku \* Sdílejte své zkušenosti a názory na jednom z dob***ř***e známých internetových portál***ů***.**

#### **Vlastnosti**

 Mini projektor s výkonnou 1800 lumenovou LED lampou, multimediálním přehrávačem, 2x 2W stereo reproduktory & výstup pro sluchátka • Připojte reproduktor přes Bluetooth verze 4.2 Nízký hluk ventilátoru max. 54dB Velikost projekce 32"–176" ● Ruční nastavení zaostření ● Kompenzace špatných světelných podmínek Dlouhá životnost LED ~40000 hodin Připojitelný k PC/notebooku, tabletu, chytrému telefonu, herním konzolím Přehrává videa/fotografie/audio soubory z USB/ MicroSD/externí pevný disk Ovládatelný dálkovým ovládáním

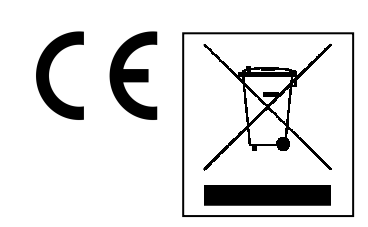

**Pokyny pro ochranu životního prostředí:** Obalové materiály jsou suroviny a lze je opět použít. Obaly oddělit podle jejich druhu a v zájmu ochrany životního prostředí zajistit jejich likvidaci podle předpisů. Vyřazené přístroje a baterie nepatří do domovního odpadu! Odborně se musejí zlikvidovat i staré přístroje a baterie! **Čištění:** Chraňte zařízení před znečištěním a kontaminací. Nepoužívejte hrubé či drsné materiály, rozpouštědla, jiné agresivní čističe. Zařízení po vyčištění otřete. **Distributor:** Technaxx Deutschland GmbH & Co.KG, Kruppstr. 105, 60388 Frankfurt a.M., Německo

## **Zobrazení & Funkce výrobku**

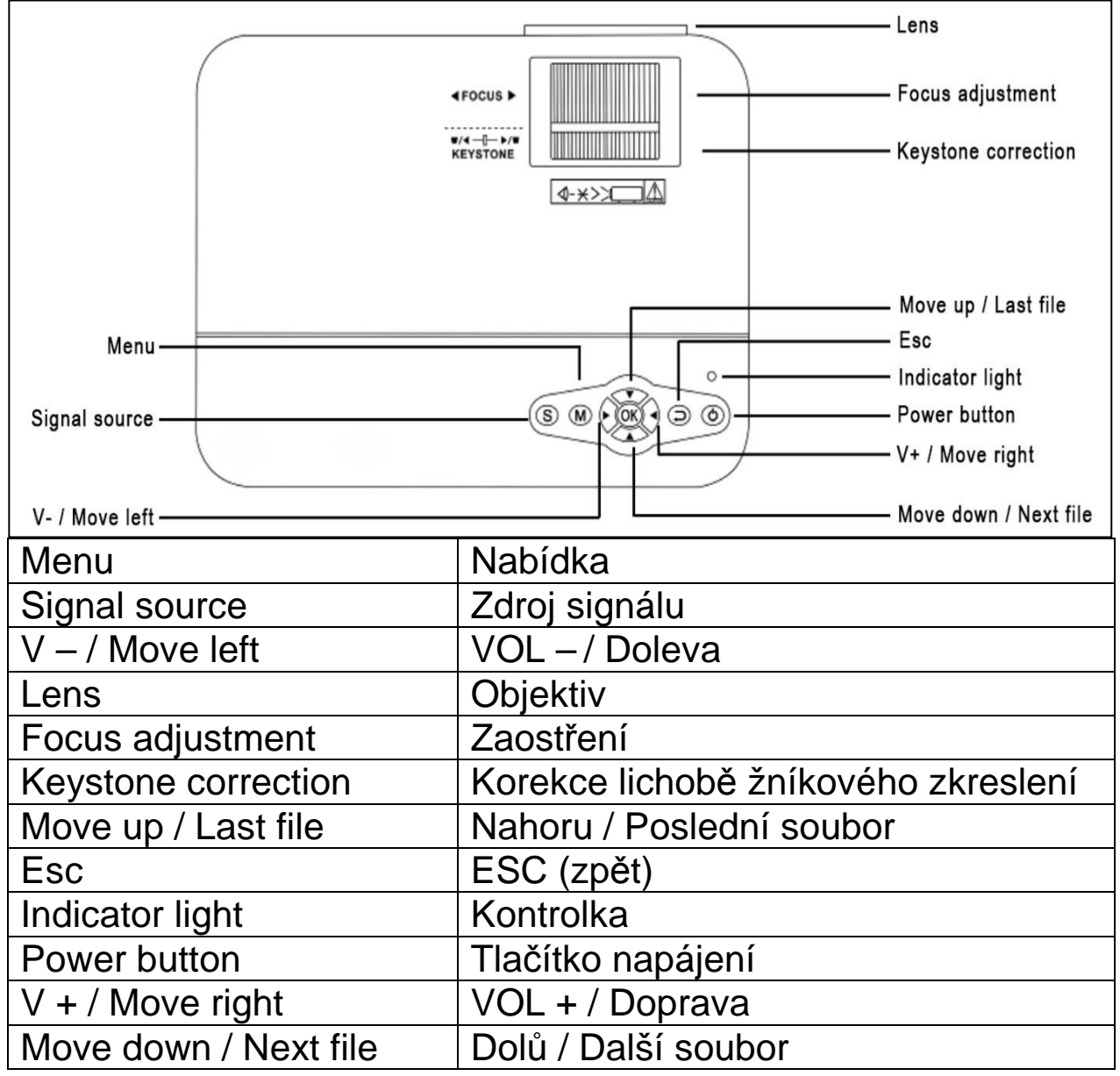

**Tlačítko zapnutí:** Stisknutím zapnete nebo vypnete zařízení.

**Tlačítko +/– hlasitosti:** Stisknutím zvýšíte nebo snížíte hlasitost. Tlačítka lze také použít v nabídce pro volbu a úpravu parametrů.

**Nabídka:** Vyvolá hlavní nabídku nebo ji ukončí.

**Tlačítka s šipkami:** Slouží v nastavení k posouvání nahoru, dolů, doleva nebo doprava.

**Zdroj signálu:** Zvolte signál nebo externí video signál. Také jej lze požít jako tlačítko "přehrát".

**Objektiv:** Pro úpravu objektivu otočte objektivem.

**Výstup vzduchu:** Abyste předešli popálení, nezakrývejte během provozu výstupy vzduchu.

## **Dálkové ovládání & Jeho funkce**

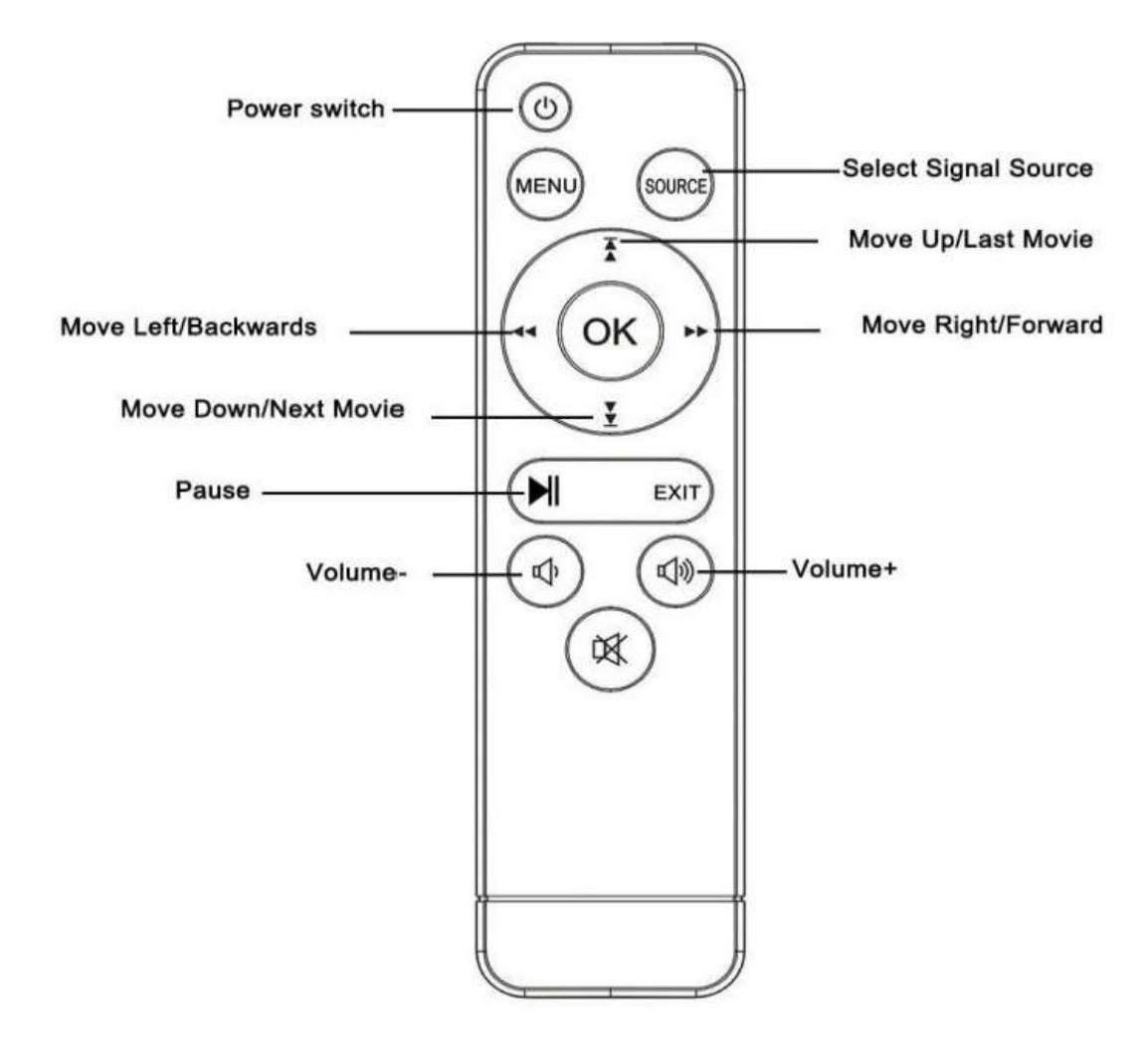

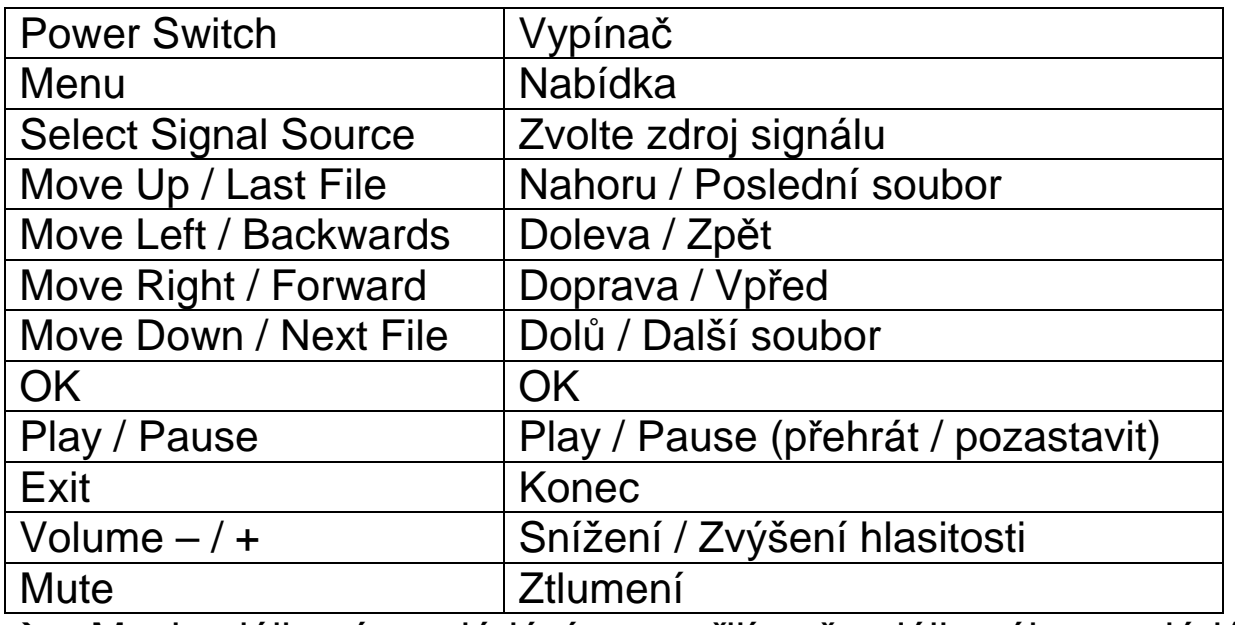

 Mezi dálkové ovládání a přijímač dálkového ovládání neumisťujte žádné předměty, aby nedošlo k blokování signálu.

 $\rightarrow$  Namiřte dálkové ovládání na levou stranu zařízení nebo obrazovky projektoru, kde se přijímá infračervené záření.

 $\rightarrow$  Pokud zařízení nebudete po dlouhou dobu používat, vyjměte baterie z dálkového ovladače, abyste předešli vytečení baterie. Abyste zamezili poškození dálkového ovládání, neuchovávejte ovladač na místě s vysokou teplotou nebo na vlhkých místech.

## **Zapnutí / Vypnutí**

Poté, co je zařízení napájeno adaptérem, přepne se do pohotovostního režimu:

 Stiskněte tlačítko **Napájení (POWER)** na zařízení nebo na dálkovém ovládání a zapněte tím zařízení.

Opětovným stisknutím tlačítka **Napájení** zařízení vypnete.

 Dalším stisknutím tlačítka **Napájení** zařízení vypnete úplně. Dokud bude zařízení TX-113 připojeno k elektrické síti, bude v pohotovostním režimu. Pokud zařízení nepoužíváte zařízení po delší dobu, odpojte napájecí šňůru od zásuky.

 Stisknutím tlačítka **M** na zařízení nebo tlačítka **MENU** na dálkovém zařízení a zobrazte obrazovku Nabídka.

 Pomocí dálkového ovládání nebo tlačítek ◄ ► na projektoru upravte nebo nastavte hodnotu položky nabídky, zvolená ikona bude zvýrazněna.

 Pomocí dálkového ovládání nebo tlačítek ▲▼ na projektoru posuňte výběr položky nabídky, kterou chcete upravit.

 Poté stiskněte tlačítko **OK** na dálkovém ovládání nebo tlačítko **OK** na zařízení a aktivujte zvolenou ikonu nabídky v podružné nabídce.

 Stisknutím tlačítek ◄ ► ▲▼ upravte parametry zvolencýh položek nabídky.

 **Druhý a pátý krok opakujte pro úpravu různých položek Nabídky nebo přímo stiskněte tlačítko MENU (Nabídka) nebo EXIT (Odejít) pro opuštění rozhraní nabídky.** 

#### **Multimediální načítací obrazovka**

Poté, co se projektor spustí, bude trvat přibližně 10 sekund, než se objeví multimediální obrazovka.

## **Zaostření & Lichoběžníkové zkreslení**

Někdy se může stát, že obraz promítaný na zeď má spíše tvar lichoběžníku než čtverce a vzniká tak zkreslení, kterému je nutné zamezit. Toto můžete upravit pomocí kolečka korekce lichoběžníkového zkreslení (3).

## **Zaostření obrazu**

Umístěte zařízení kolmo k projekční obrazovce nebo bílé zdi. Upravte zaostření pomocí kolečka úpravy zaostření (2), dokud není obraz dostatečně ostrý. Poté je zaostření dokončeno. Během zaostřování můžete zobrazit video nebo vyvolat nabídku, abyste úpravu zkontrolovali.

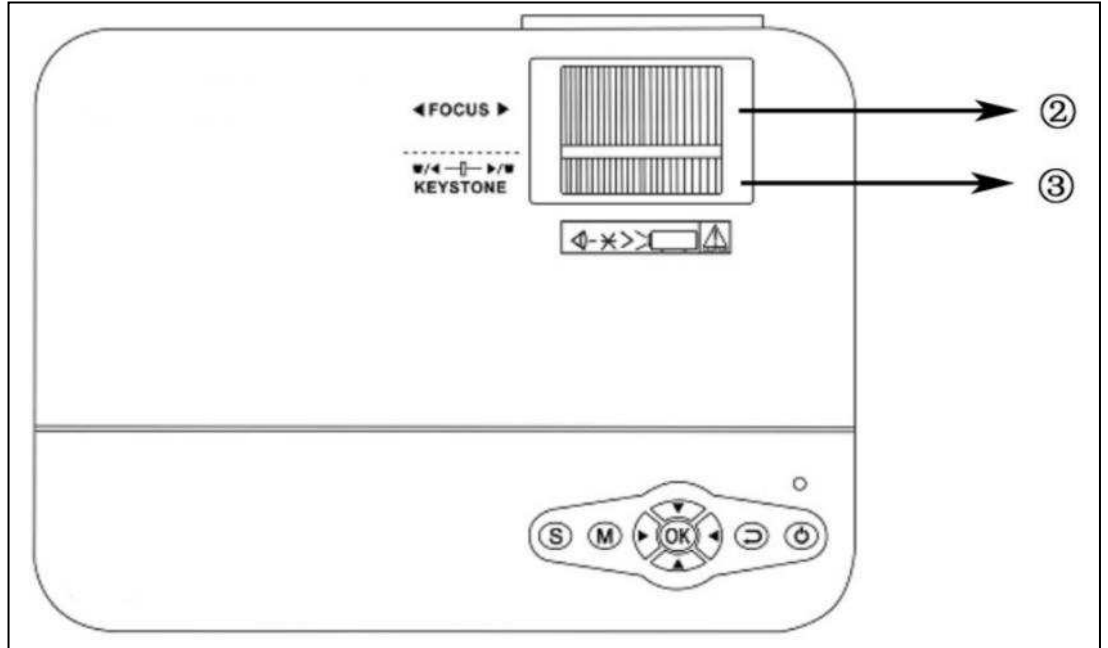

Zařízení poskytuje funkci optického lichoběžníkového zkreslení pro úpravu obrazu. Zařízení nepodporuje korekci horizontálního lichoběžníkového zkreslení.

## **Připojení multimédií**

**VGA vstup:** Pomocí tohoto portu lze zařízení připojit k počítači nebo jinému systému s VGA výstupem. **POZNÁMKA:** Je možné, že zařízení s připojeným notebookem nemusí být schopno zobrazit obraz zároveň, pokud se toto stane, nastavte atributy zobrazení počítače a zvolte režim výstupu CRT.

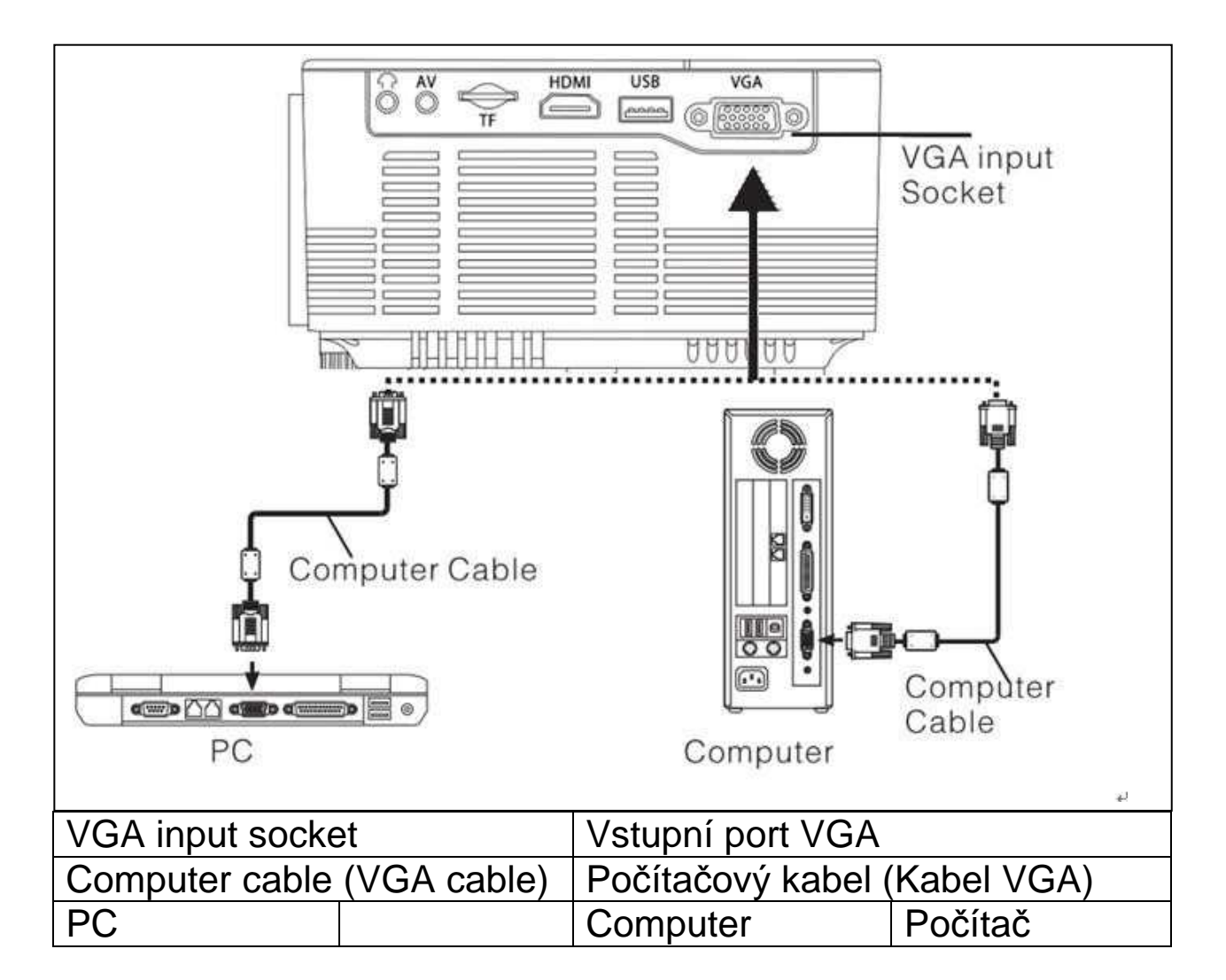

#### **Nastavení výstupního signálu počítače (PC)**

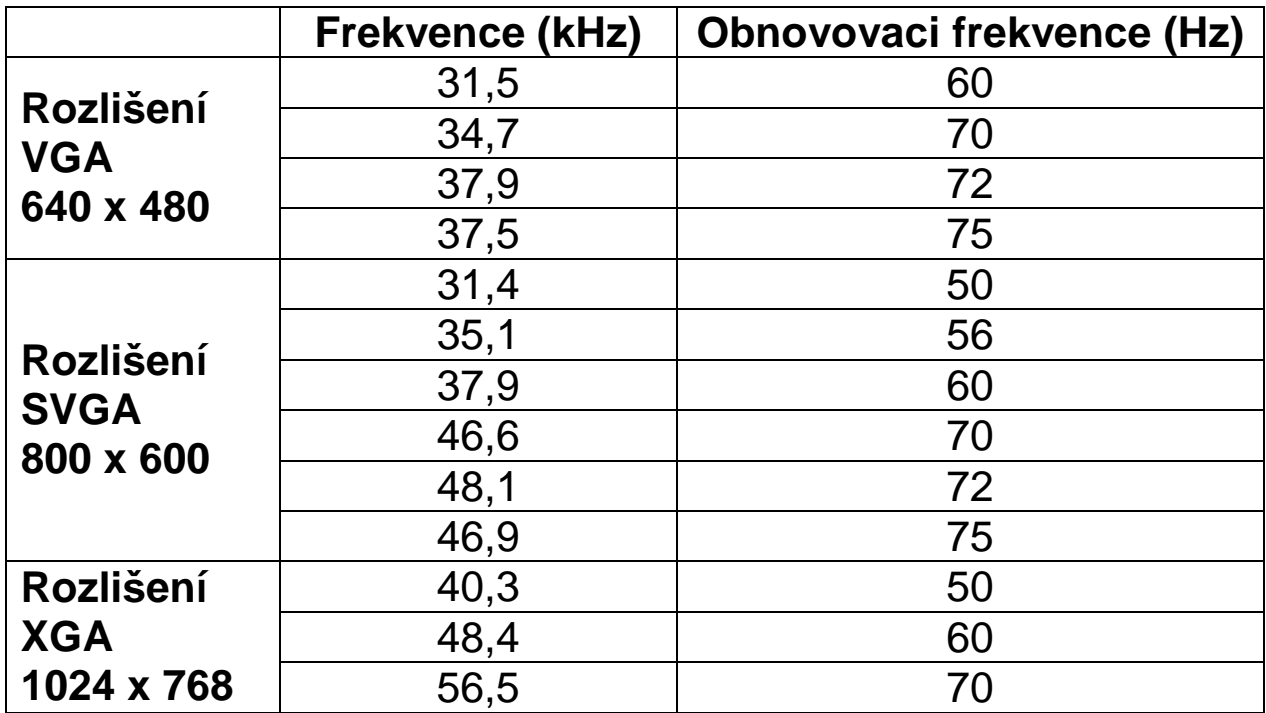

**Vstupní video port:** nyní lze rozhraní připojit k portu LD přehrávače, DVD přehrávačů, videokamer a videopřehrávačů (VIDEO) nebo audiopřehrávačů.

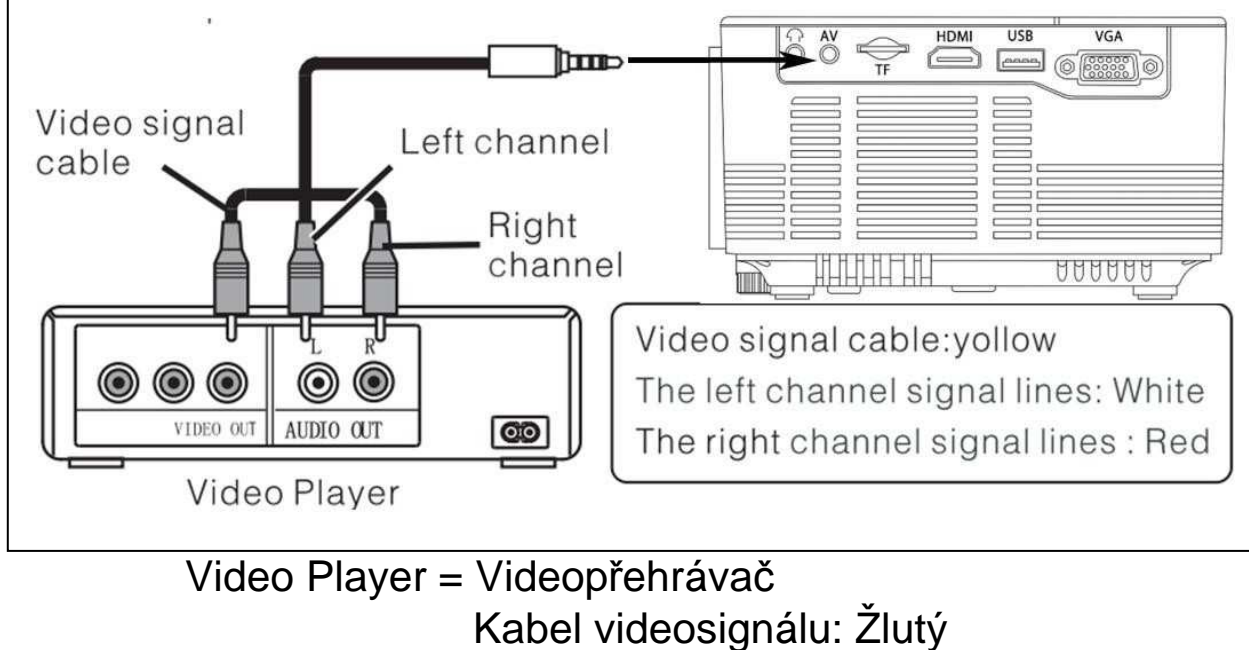

 Vedení signálu levého kanálu: Bílé Vedení signálu pravého kanálu: Červené

**Audio výstup:** Pokud chcete připojit výkonový audiosystém pro přehrávání zvuku, připojte audio vstup k externímu zesilovači.

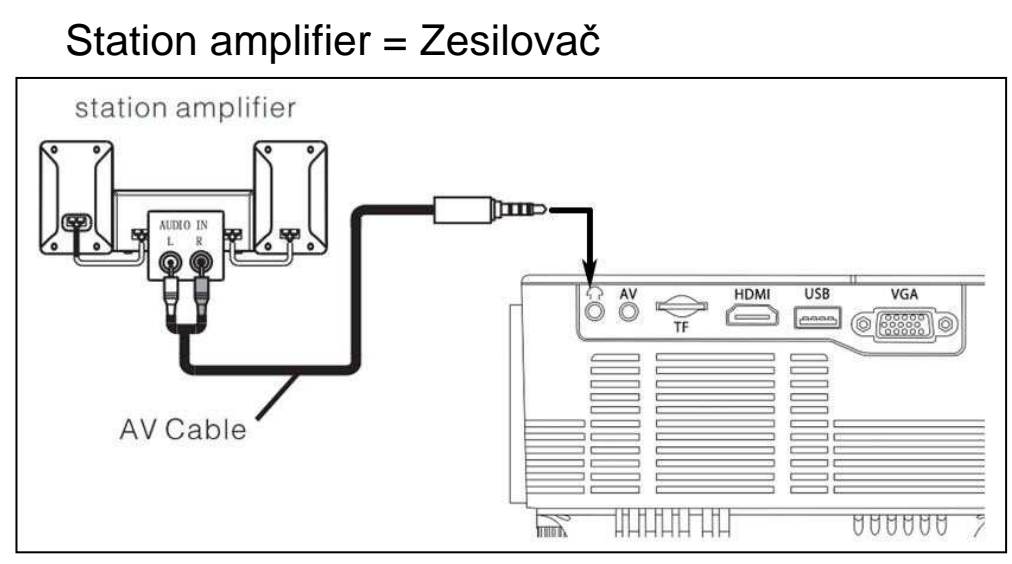

AV Cable = AV kabel

**Vstup HDMI signálu:** toto rozhraní lze použít s HD přehrávači. Je nutné připojit dodávaný HDMI kabel k vašemu přehrávači a zařízení.

HDMI Cable = Kabel HDMI # Video Player = Videopřehrávač

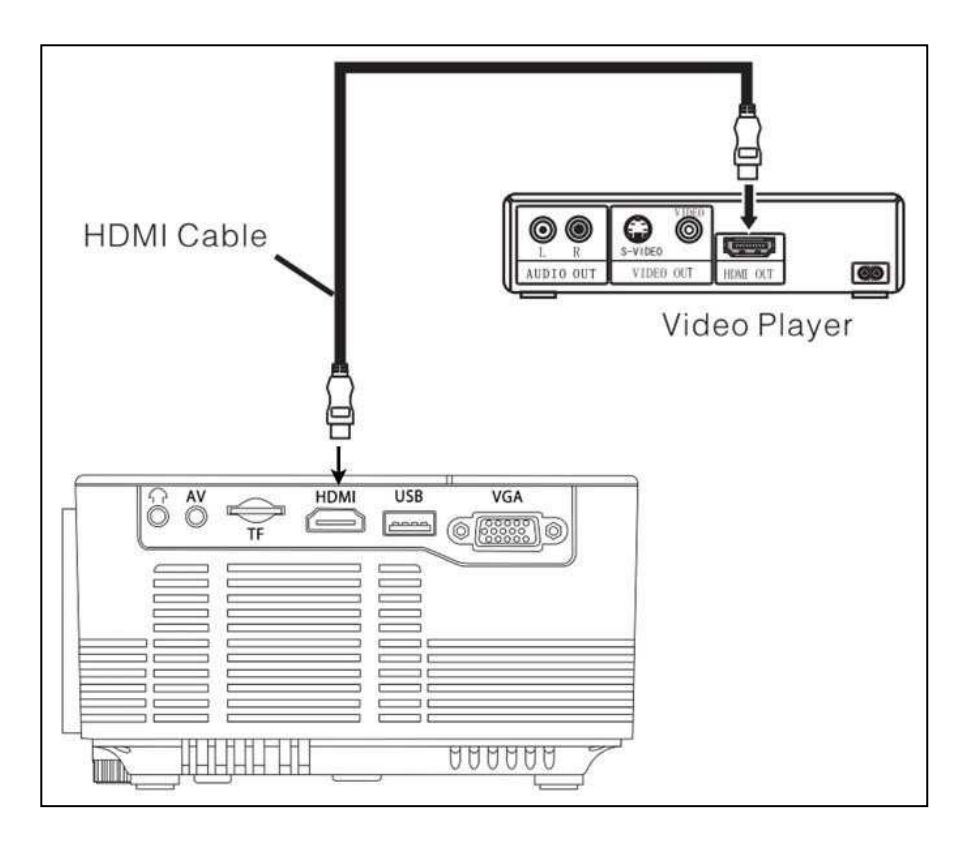

## **Funkce**

## **Výběr vstupního zdroje**

 $\rightarrow$  Volba vstupního signálu na zařízení: (Zkontrolujte, zda je připojen správný kabel signálu).

→ Stiskněte tlačítko **S** na zařízení nebo tlačítko **ZDROJ** na dálkovém ovládání a zobrazte požadované rozhraní.

 $\rightarrow$   $\rightarrow$   $\rightarrow$  Potvrďte, že jsou kabely se signálem správně připojené a pomocí tlačítek ▲ ▼ na zařízení nebo dálkovém ovládání zvolte následující vstup PC, AV, HDMI, SD/USB (DMP). Zvolte potřebný vstup signálu stisknutím tlačítka **OK**.

## **Ruční ovládání**

### **Zvolte jazyk nabídky**

 Stiskněte tlačítko **M** (zařízení) nebo **NABÍDKA** (dálkovém ovládání) a zobrazte **NABÍDKA**.

 $\rightarrow$  Stisknutím tlačítka ◀ nebo ▶ pro vyvolání MOŽNOSTI.

→ → Stiskněte tlačítko **OK** na zařízení nebo na dálkovém ovládání a zobrazte možnost jazyka.

 Stiskněte ▲▼ nebo ◄ ► a zvolte jazyk, poté stiskněte tlačítko **NABÍDKA**, čímž přijmete Nastavení a opustíte nabídku.

### **Nastavení času**

 Stiskněte tlačítko **M** (zařízení) nebo **NABÍDKA** (dálkovém ovládání) a vyvolejte **NABÍDKA**.

 Stisknutím tlačítka ◄ nebo ► přejděte na nastavení **ČAS**. Stiskněte tlačítko **OK** na zařízení nebo na dálkovém ovládání a zobrazte nastavení času. Pomocí tlačítek ▲ ▼ ◄ ► můžete zvolit den, měsíc, rok, hodinu a minuty. Poté stisknutím tlačítka **NABÍDKA** přijmete nastavení a odejdete.

## **Režim obrazu**

 Stiskněte tlačítko **M** (zařízení) nebo **NABÍDKA** (dálkovém ovládání) a vyvolejte **NABÍDKA.**

→ Stiskněte tlačítko OK a otevřete nastavení OBRAZ. Nyní si můžete pomocí ◄ ► zvolit mezi režimy DEFAULT (VŶCHOZÍ), SOFT(JEMNÉ), DYNAMIC (DYNAMICKÉ) a PERSONAL (PERSONALIZOVANÉ). Stiskněte tlačítko **M** (zařízení) nebo **NABÍDKA** (dálkovém ovládání) a otevřete nastavení **OBRAZ** .

→ → → Po dokončení úpravy stiskněte tlačítko **M** (zařízení) nebo **NABÍDKA** (dálkovém ovládání), čímž uložíte nastavení a ukončíte nabídku.

## **Teplota barev**

 Stiskněte tlačítko ▼ a otevřete nastavení **TEPLOTA BAREV**. Nyní stiskněte tlačítko **OK** a otevřete nastavení **TEPLOTA BAREV**.

 Pomocí tlačítek ◄ ► zvolte nastavení, které chcete upravit, a pomocí tlačítek ▲▼ nebo ◄ ► opravte hodnotu parametru dané možnosti Normální  $\rightarrow$  Teplé  $\rightarrow$  Personalizované  $\rightarrow$  Studené.

 $\rightarrow$  **→ Stiskněte tlačítko M** (zařízení) nebo NABÍDKA (dálkovém ovládání), čímž uložíte nastavení a ukončíte nabídku.

#### **Poměr stran**

 Stiskněte tlačítko ▼ a otevřete nastavení **POMĚR STRAN**. Nyní stiskněte tlačítko **OK** a otevřete nastavení **POMĚR STRAN**.

→ Pomocí tlačítek A v zvolte parametry. Můžete zvolit mezi AUTOMATICKÉ, 16:9 a 4:3. Nyní stiskněte tlačítko **OK** a otevřete požadované nastavení.

 $\rightarrow$  **→ → Stiskněte tlačítko M** (zařízení) nebo NABÍDKA (dálkovém ovládání), čímž uložíte nastavení a ukončíte nabídku.

### **Potlačení šumu**

 Pomocí ▲▼ otevřete nastavení **POTLAČENÍ ŠUMU**. Poté stiskněte tlačítko **OK** a otevřete nastavení **POTLAČENÍ ŠUMU**. →→ Pomocí ▲ ▼ zvolte úroveň potlačení šumu a poté stisknutím tlačítka **M** (zařízení) nebo **NABÍDKA** (dálkovém ovládání) uložte nastavení a ukončete nabídku.

## **REŽIM PROJEKCE OBRAZU**

**OTOČENI OBRAZU**  Stiskněte tlačítko **M** (zařízení) nebo **NABÍDKA** (dálkovém ovládání). Pomocí tlačítek ▲▼ označte režim projekce. Stisknutím tlačítka **OK** otočte obraz.

#### **Zvuk**

 Stiskněte tlačítko **M** (zařízení) nebo **NABÍDKA** (dálkovém ovládání) a vyvolejte **NABÍDKA**.

Stisknutím tlačítek ◄ ► otevřete nastavení **ZVUK**.

→ → Pomocí tlačítek ▲ ▼ zvolte položky, které chcete upravit a poté pomocí tlačítek ◄ ► upravte hodnoty jednotlivých položek. Stiskněte tlačítko **M** (zařízení) nebo **NABÍDKA** (dálkovém ovládání), čímž potvrdíte nastavení a ukončíte nabídku.

## **Němý (Mute)**

 $\rightarrow$  Opakovaně stiskněte tlačítko Némý (Ztlumit) pro ztlumení nebo zapnutí zvuku.

## **BLUETOOTH**

#### **Bluetooth párování a připojit**

 Stiskněte tlačítko **M** (zařízení) nebo **NABÍDKA** (dálkovém ovládání) a vyvolejte **NABÍDKA**.

Stisknutím tlačítek ◄ ► otevřete nastavení **ZVUK**.

 Stisknutím tlačítek ▲ ▼ vyberte možnost **Bluetooth**. Stiskněte tlačítko **OK** pro změnu stavu z **vypnout na zapnout.**

**Bluetooth (ON)** ukazuje, že projektor je v režimu vyhledávání Bluetooth. Pokud Bluetooth projektoru našel poblíž BT reproduktor, **BT DEVICES** se rozsvítí. Stisknutím tlačítka otevřete seznam zařízení Bluetooth. Vyberte zařízení BT, ke kterému se chcete připojit. Stiskněte tlačítko **OK** čekající na připojení. Reproduktor většinou vypráví "propojené" nebo "úspěšně připojené". Chcete-li přepnout na jiný reproduktor BT, stiskněte tlačítko **M** na přístroji nebo tlačítko **NABÍDKA** na dálkovém ovladači.

Přejděte na nastavení **ZVUK** a vyberte **BT\_DEVICES**. Vstupte do seznamu zařízení BT a vyberte položku **Odpojit zařízení** a stiskněte tlačítko **OK**. Tím se odpojí aktuální připojený reproduktor BT. Pak si vyberte nové BT zařízení.

**Poznámka:** Pokud je funkce Bluetooth projektoru již připojena k reproduktoru BT, nebude hledat jiný reproduktor BT. Pokud potřebujete hledat další reproduktor BT, vypněte poslední reproduktor BT nebo odpojte prostřednictvím projektoru. Znovu zapněte funkci BT a pokračujte ve vyhledávání nového reproduktoru BT.

#### **Připojení Bluetooth po vypnutí**

 Stiskněte tlačítko **M** (zařízení) nebo **NABÍDKA** (dálkovém ovládání) a vyvolejte **NABÍDKA**.

Stisknutím tlačítek ◄ ► otevřete nastavení **ZVUK**.

 Stisknutím ▲▼ vyberte možnost **Bluetooth**. Stiskněte **OK** pro změnu stavu z **vypnout na zapnout.** Poslední reproduktor Bluetooth se připojí automaticky.

#### **Odpojte Bluetooth**

 Stiskněte tlačítko **M** (zařízení) nebo **NABÍDKA** (dálkovém ovládání) a vyvolejte **NABÍDKA**.

Stisknutím tlačítek ◄ ► otevřete nastavení **ZVUK**.

 Stisknutím ▲▼ vyberte položku **BT\_DEVICES**. Zvolte Odpojit zařízení a stiskněte tlačítko **OK**. Reproduktor se odpojí.

#### **Vypněte Bluetooth**

 Stiskněte tlačítko **M** (zařízení) nebo **NABÍDKA** (dálkovém ovládání) a vyvolejte **NABÍDKA**.

Stisknutím tlačítek ◄ ► otevřete nastavení **ZVUK**.

 Stisknutím ▲▼ vyberte možnost **Bluetooth**. Stiskněte tlačítko **OK** pro změnu stavu z **vypnout na zapnout.**

**Poznámka:** Pokaždé, když je vypínač vypnutý, výchozí nastavení Bluetooth je režim **vypnout** (OFF). Musíte znovu povolit Bluetooth a zadat vyhledávání BT. Pokud je **BT\_DEVICES** v šedé barvě, zkontrolujte, zda je vaše BT zařízení zapnuto a čeká na vyhledávání.

#### **Automatická hlasitost**

 Stiskněte tlačítko **M** (zařízení) nebo **NABÍDKA** (dálkovém ovládání) a vyvolejte **NABÍDKA**.

 Pomocí ▲▼ zvolte možnost **AUTOMATICKÝ HLASITOST**. Poté opakovaným stisknutím **OK** vypněte nebo zapněte možnost **AUTOMATICKÝ HLASITOST**. Stiskněte lačítko **M** (zařízení) nebo **NABÍDKA** (dálkovém ovládání), čímž potvrdíte nastavení a ukončíte nabídku.

#### **Podporované multimediální formáty z USB nebo MicroSD**

**Audio soubor:** MP3 / WMA / ASF / OGG / AAC / WAV **Obrazový soubor:** JPEG / BMP / PNG **Video soubor:** 3GP (H.263, MPEG4) / AVI (XVID, DIVX, H.264) / MKV (XVID, H.264, DIVX) / FLV (FLV1) / MOV (H.264) / MP4 (MPEG4, AVC) / MEP (MEPG1) VOB (MPEG2) / MPG (MPG-PS) / RMVB(RV40)/RM

**Zvolte obsah, který potřebujete zobrazit: Video, Hudba, Fotografie, Text.** 

![](_page_12_Picture_1.jpeg)

 **Projektor podporuje připojení HDMI, MHL a iPush, můžete k němu tedy připojit mobilní zařízení a tablety.** 

 **Vezměte na vědomí, že poskytuje jasný obraz pouze v temné místnosti.**

 Tento produkt se nedoporučuje pro PPT, Word, Excel nebo obchodní prezentace.

 Pro připojení mini projektoru k iPadu nebo chytrému telefonu potřebujete bezdrátový HDMI adaptér.

Telefony s opera*č*ním systémem, které podporují MHL, pot*ř*ebujete kabel s koncovkami MHL na HDMI; pro iPhone/iPad pot*ř*ebujete adaptér lightning (Lightning Digital AV Adapter) na HDMI.

 Pro připojení mini projektoru k PC/notebooku nastavte rozlišení PC/notebooku na 800x600 nebo 1024x768, čímž dosáhnete nejlepší funkčnosti.

### **Tipy**

 Ujistěte se, že jste kabel položili tak, abyste se vyhnuli nebezpečí, že o něj zakopnete.

- Přístroj nikdy nedržte nebo nepřenášejte za napájecí kabel.
- Napájecí kabel nikdy nepřipínejte svorkou ani jej nepoškozujte.

 Ujistěte se, že síťový adaptér není v kontaktu s vodou, párou nebo jinými tekutinami.

 Celkovou konstrukci musíte v pravidelných intervalech kontrolovat kvůli funkčnosti, těsnosti a poškození, abyste předešli závadě na přístroji.

 Produkt instalujte podle tohoto návodu k obsluze a používejte a udržujte jej pouze podle provozních pokynů výrobce.

 Tento produkt používejte pouze v souladu se zamýšleným použitím a pouze pro domácí použití

 Produkt nepoškozujte. Následující úkony mohou produkt poškodit: Nesprávné napětí, nehody (včetně kapalin nebo vlhkosti), nesprávné použití produktu, chybná nebo nesprávná instalace, potíže v napájecí síti, včetně výkonových špiček nebo poškození bleskem, vniknutí hmyzu, úprava nebo modifikace produktu osobami, které nejsou autorizovaným personálem, vystavení abnormálně žíravým materiálům, vložení cizích předmětů do zařízení, použití s neschváleným příslušenstvím.

 **Pročtěte si a řiďte se veškerými varováními a upozorněními.** 

### **Bezpečnostní pokyny**

 Použijte standardní napájecí šňůru s uzemněním, čímž zajistíte stabilní napájení a stejné napětí, které je uvedeno na štítku.

 Sami produkt nikdy nerozdělávejte, v opačném případě dojde k zániku záruky.

 Během provozu projektoru se nedívejte do optiky projektoru, v opačném případě může snadno dojít k poškození vašich očí. Nezakrývejte ventilační otvory produktu.

 Uchovávejte produkt mimo dosah deště, vlhkosti, vody nebo jiných tekutin, protože není vodotěsný. Může dojít k úrazu elektrickým proudem.

 Pokud nebudete produkt po dlouhou dobu používat, vypněte jej a odpojte od elektrické sítě.

Při převozu produktu používejte původní obal.

 **Uchovávejte výrobek mimo dosah dětí.** 

# **Technické údaje**

![](_page_14_Picture_144.jpeg)